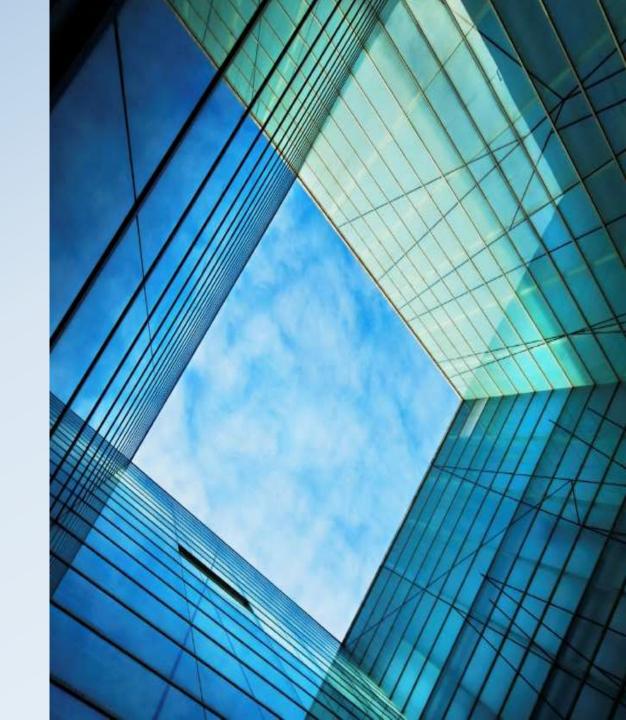

## Go to:

www.Spartans2019.weebly.com

## Go to the Naviance Tab and click. Click on Log on to Naviance.

Put in your SBISD ID

password
Put in your normal
SBISD Password

remember me

Log In

need additional help?

forgot your password?

are you new here?

## This Screen I need to register Will pop up

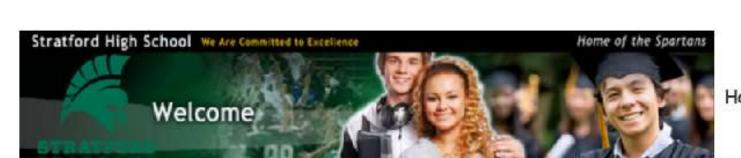

Stratford High School 14555 Fern St Houston TX 77079-5486

p: 713-251-3400

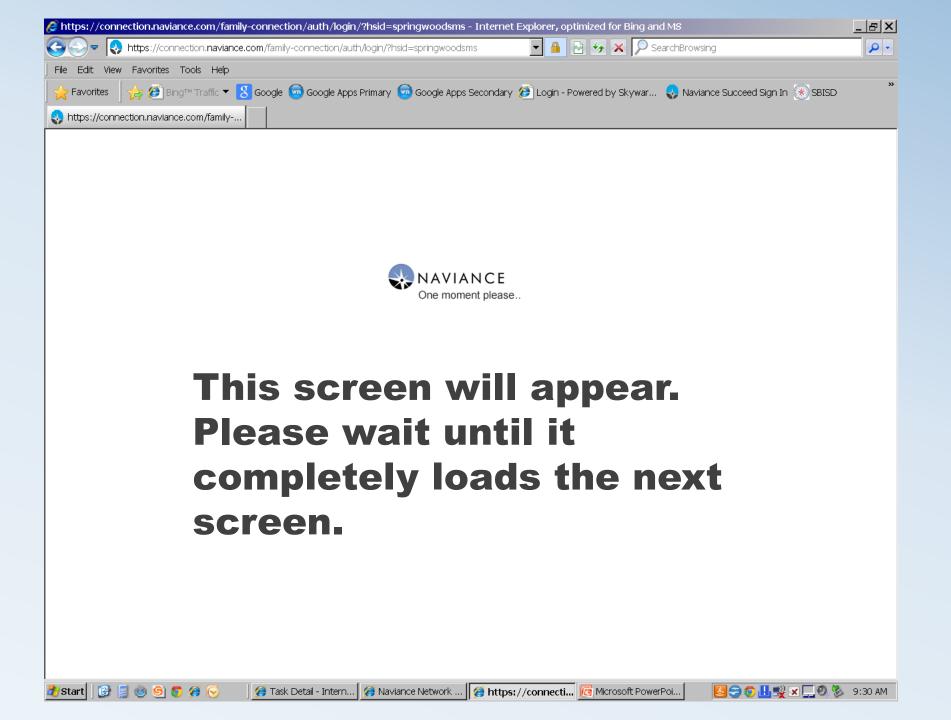

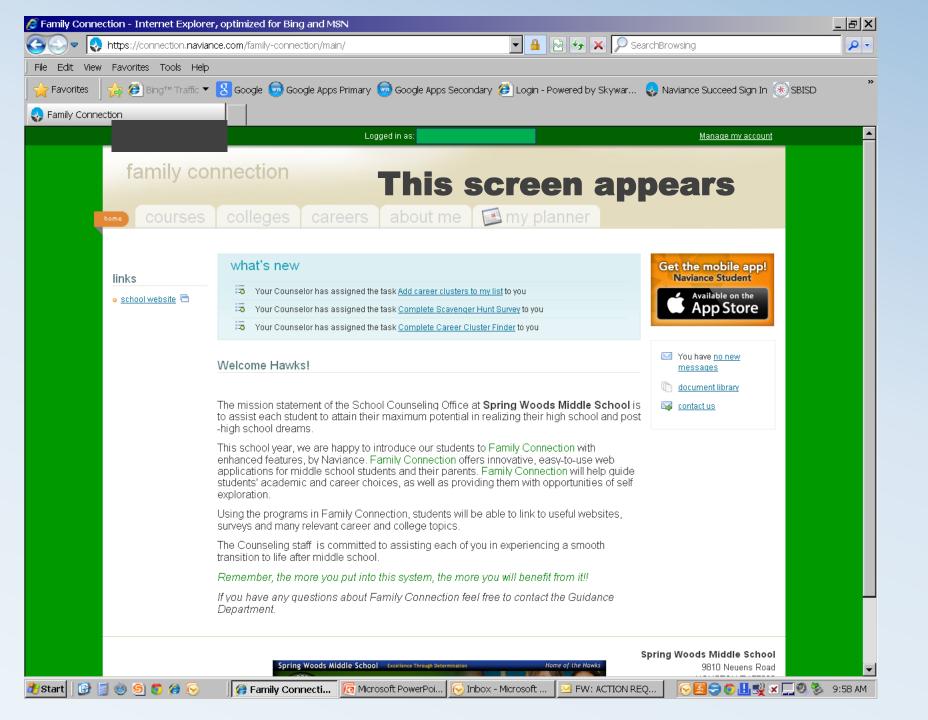